# *Программное обеспечение для расчета предельных токовых нагрузок по условиям сохранения механической прочности проводов и допустимых габаритов ВЛ*

**Руководство пользователя по программе «Мониторинг ВЛ»**

2014г.

# **Содержание**

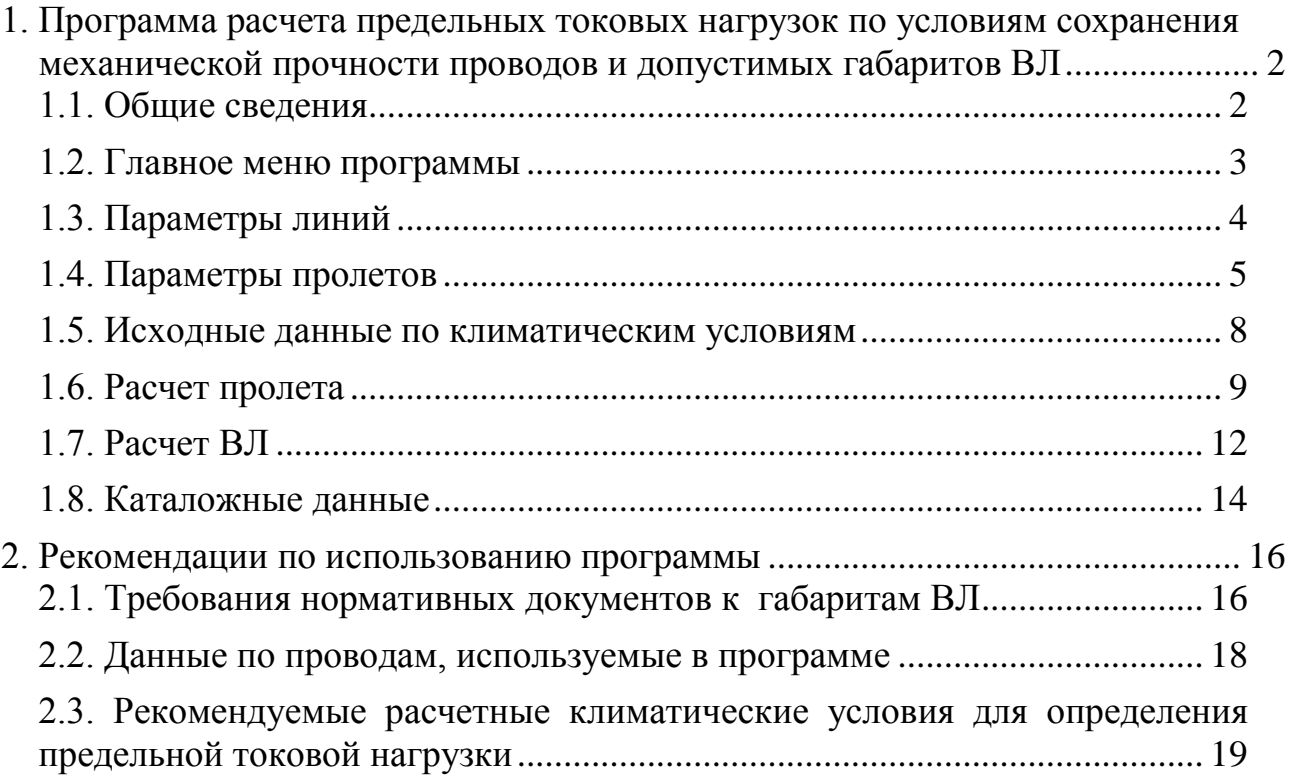

## **1. Программа расчета предельных токовых нагрузок по условиям сохранения механической прочности проводов и допустимых габаритов ВЛ**

## *1.1. Общие сведения*

Программа позволяет рассчитывать значения допустимой токовой нагрузки и температуры провода при различных погодных условиях, в том числе с учетом солнечной радиации, стрел провеса и механического напряжения в проводе с учетом реальной температуры провода с токовой нагрузкой. Также программа позволяет рассчитывать изменение температуры провода и стрел провеса в динамике и, тем самым определять допустимое время работы ВЛ при возникновении перегрузки проводов. Она может использоваться для определения допустимой гололедно-ветровой нагрузки на провода ВЛ.

Параметры пролета, которые необходимо определить при механическом расчете ВЛ в задачах эксплуатации:

- $h_r$  габарит ВЛ, м, минимальное расстояние от провода до земли, препятствия или пересечения с другой ВЛ;
- *f* стрела провеса, м, расстояние от нижней точки провода до прямой, соединяющей точки подвеса;
- $\sigma$  механическое напряжение в проводе,  $H/\text{mm}^2$ ;
- $\bullet$  *T* тяжение провода, H.

Целью расчетов является определение параметров пролета при различных климатических условиях и токах нагрузки. Подробное описание методики расчета, используемой в программе приведено в отчете по договору с ФСК ЕЭС «Разработка Методики расчета предельных токовых нагрузок по условиям сохранения механической прочности проводов и допустимых габаритов воздушных линий ВЛ»

Программа поддерживает базу данных, в которой может храниться информация по воздушным линиям электропередачи предприятий МЭС и энергосистем, что позволяет оперативно определять возможность работы ВЛ в различных режимах при различных погодных условиях. Система каталогов содержит данные по всем используемым типам проводов.

Применение программы «Мониторинг ВЛ» позволяет более полно использовать нагрузочную способность линий электропередачи и избежать излишних отключений потребителей.

Исходные данные:

- параметры ВЛ (тип провода, класс напряжения);
- профиль трассы ВЛ;
- токовая нагрузка;
- параметры гололедной муфты;
- условия охлаждения провода (климатические условия).

Результаты расчета:

- допустимая токовая нагрузка при заданных условиях;
- изменение температуры провода;
- установившаяся температура провода;
- изменение стрел провеса;
- максимальная стрела провеса;
- механическое напряжение в проводе и тяжение провода.

ПК Мониторинг ВЛ зарегистрирован в Реестре программ для ЭВМ (№2011611279, 09.02.2011 г.)

#### *1.2. Главное меню программы*

Запуск программы осуществляется с рабочего стола компьютера двойным

Мониторинг

щелчком мыши на иконку программы «Мониторинг ВЛ» **. Владе После за-**

пуска программы автоматически загружается файл базы данных, с которым последний раз работал пользователь. Главное меню программы содержит разделы:

- <Файл> для работы с файлами базы данных;
	- $\circ$   $\mathbf{B}$  <Hoвый> создание нового файла базы данных по линиям;
	- $\circ$   $\blacksquare$  <Сохранить> сохранение данных в файле;
	- o <Сохранить как…> сохранение файла под другим именем;
	- o <Открыть> загрузка данных из файла;
	- $\circ$   $\blacksquare$  <Выход > выход из программы;
- <Данные> для работы с данными по линиям;
	- o <Линии> открывается вкладка с параметрами линий;
	- o <Параметры пролетов> открывается вкладка с параметрами пролетов;
	- o <Исходные данные> открывается вкладка с климатическими условиями для расчета;
	- o <Замеры параметров…> открывается окно с данными замеров, проводимых на ВЛ.
- $\langle$  Расчет $\rangle$  выполнение расчетов;
	- $\circ$   $\sqrt{2}$  <Pacyet пролета> выполнение полного расчета параметров для выбранного пролета;
	- o <Расчет ВЛ> выполнение расчетов для всех пролетов выбранной линии;
- <Каталог> для работы с каталожными данными;
	- o <Провода> открывается окно с параметрами проводов;
	- o <Габариты> открывается окно с допустимыми габаритами по ПУЭ;
	- o <Районы по гололеду и ветру> открывается окно с нормативными стенками гололеда и скоростями ветра по ПУЭ;
- o <Допустимые температуры> открывается окно с данными по допустимым температурам.
- <Помощь> для работы с встроенным Help-ом. Основные пункты меню дублируются на панели быстрого запуска

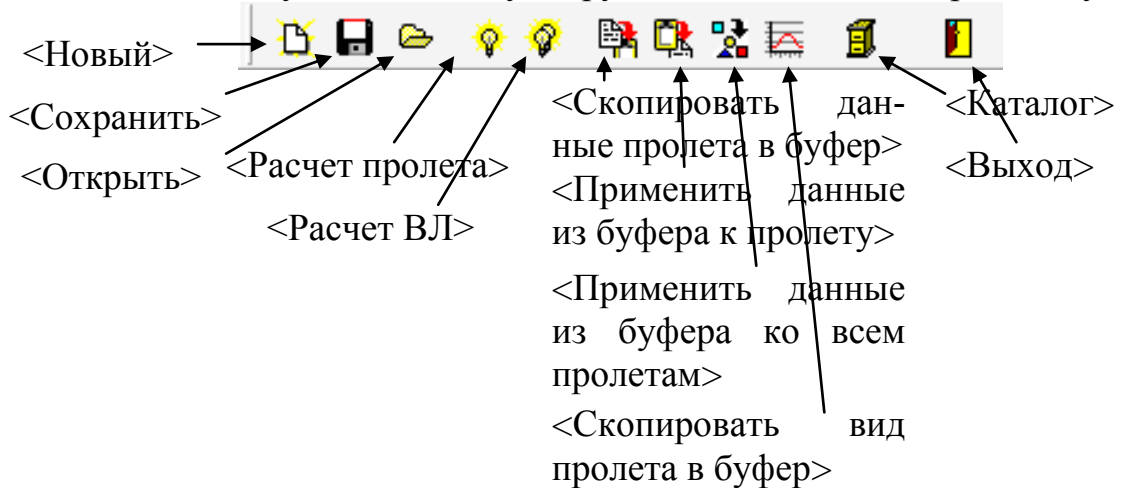

#### *1.3. Параметры линий*

На этой вкладке можно работать со списком линий. Задаются следующие параметры:

- $\bullet$  <OT> наименование подстанции начала линии;
- $\langle A|0 \rangle$  наименование подстанции конца линии;
- $\leq N_2$  ВЛ> номер линии (при необходимости);
- $\bullet$  <U BJI> номинальное напряжение линии (выбирается из списка стандартных напряжений)

Для работы со списком линий предусмотрена панель

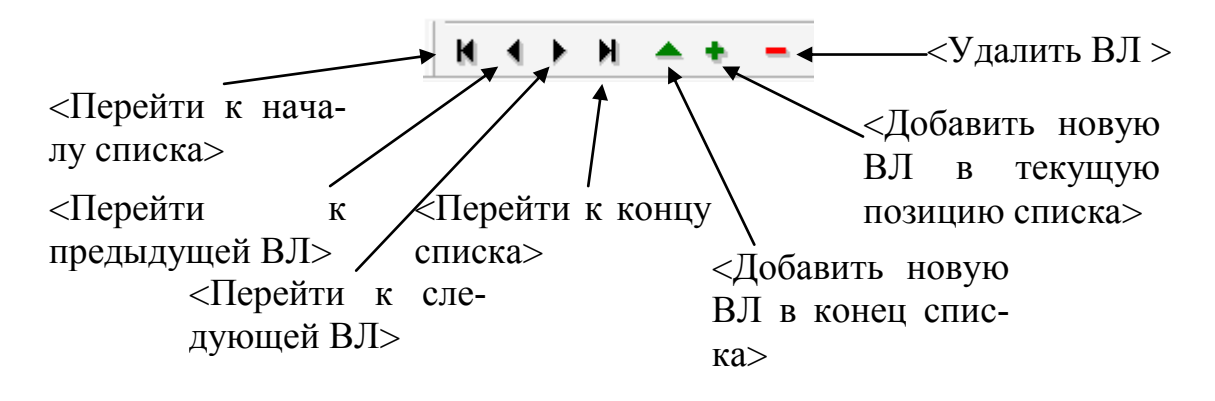

| <b>Мониторинг ВЛ</b>                                                      |              |                |             |  |  |  |
|---------------------------------------------------------------------------|--------------|----------------|-------------|--|--|--|
| Файл Данные Расчет Каталог Помощь                                         |              |                |             |  |  |  |
| <b>び日○ ◇ ? 與 味 豆 11</b>                                                   | П            |                |             |  |  |  |
| Пинии   Параметры пролетов   Исходные данные   Расчет пролета   Расчет ВЛ |              |                |             |  |  |  |
|                                                                           |              |                |             |  |  |  |
| <b>M 4 &gt; H 4 + -</b>                                                   |              |                |             |  |  |  |
| $ _{\text{OT}}$<br>Nº                                                     | ДО           | Nº ВЛ          | <b>U</b> вл |  |  |  |
| $\,1\,$<br>Тихорецк                                                       | Брюховецкая  | $\mathbf{1}$   | 220         |  |  |  |
| $\overline{2}$<br>Тихорецк                                                | Усть Лабинск | $\overline{2}$ | 220         |  |  |  |
| $\overline{\mathbf{3}}$<br>Восточная                                      | Кирилловская | 3              | 220         |  |  |  |
| Краснодарская ТЭЦ<br>$\overline{4}$                                       | Восточная    | 4              | 220         |  |  |  |
| 5<br>Витаминкомбинат                                                      | Усть Лабинск | 5              | 220         |  |  |  |
|                                                                           |              |                |             |  |  |  |
|                                                                           |              |                |             |  |  |  |
| Нажмите F1 для получения справки                                          |              |                |             |  |  |  |

Рис.1.1. Параметры ВЛ

# *1.4. Параметры пролетов*

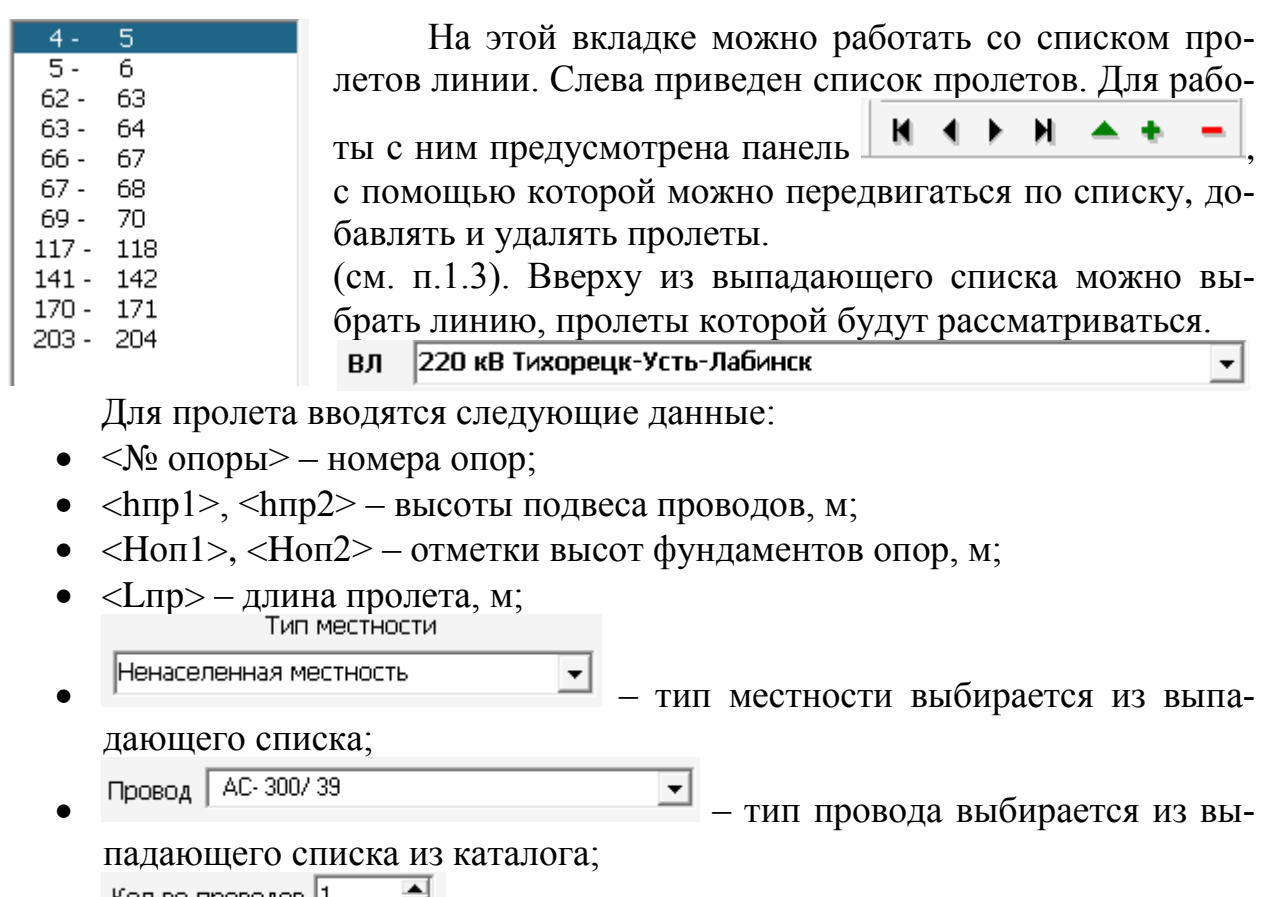

 $\frac{1}{2}$  – количество проводов в фазе;

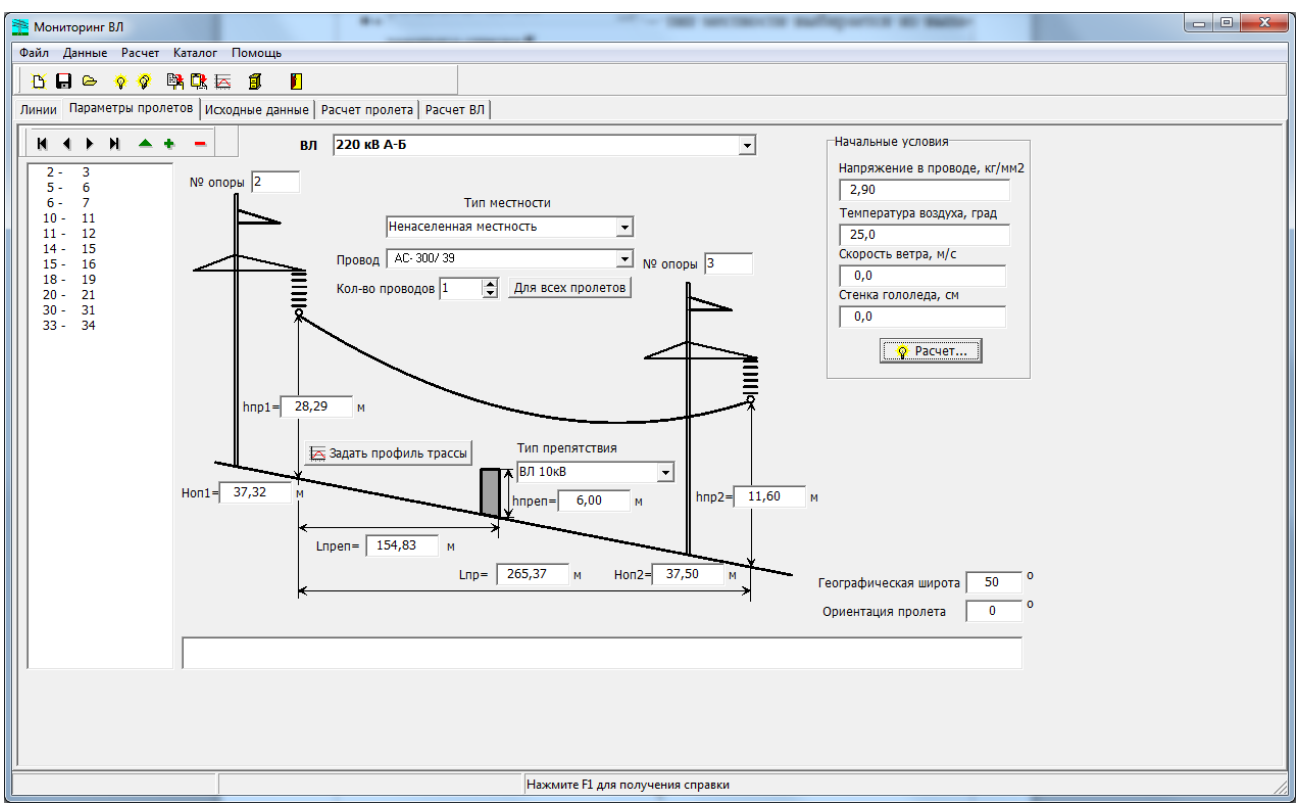

Рис.1.2. Параметры пролетов

- при наличии препятствия или пересечения с другой ВЛ в пролете необходимо задатьб следующие данные:
	- Тип препятствия
	- $\sigma$   $\left| \text{B} \right|$  750кв  $\left| \text{C} \right|$  тип препятствия;
	- o <hпреп> высоты препятствия, м;
	- o <Lпреп> расстояние от препятствия до опоры, м;
- О Географическая широта  $\begin{bmatrix} 0 & 0 \\ 0 & - \end{bmatrix}$  географическая широта местности (необходима для правильного учета солнечной радиации);
- Ориентация пролета  $\begin{bmatrix} 0 \\ 0 \end{bmatrix}$  ориентация пролета по отношению к меридиану (необходима для правильного учета солнечной радиации).

Если пролет проходит по неровной местности можно задать профиль трассы, нажав кнопку  $\overline{B}$ задать профильтрассы Появляется окно для задания профиля трассы (рис.1.3), где необходимо определить количество участков, на которые разбивается пролет. Для каждой точки вводится расстояние от опоры и ее высотная отметка в м. Количество точек до 20.

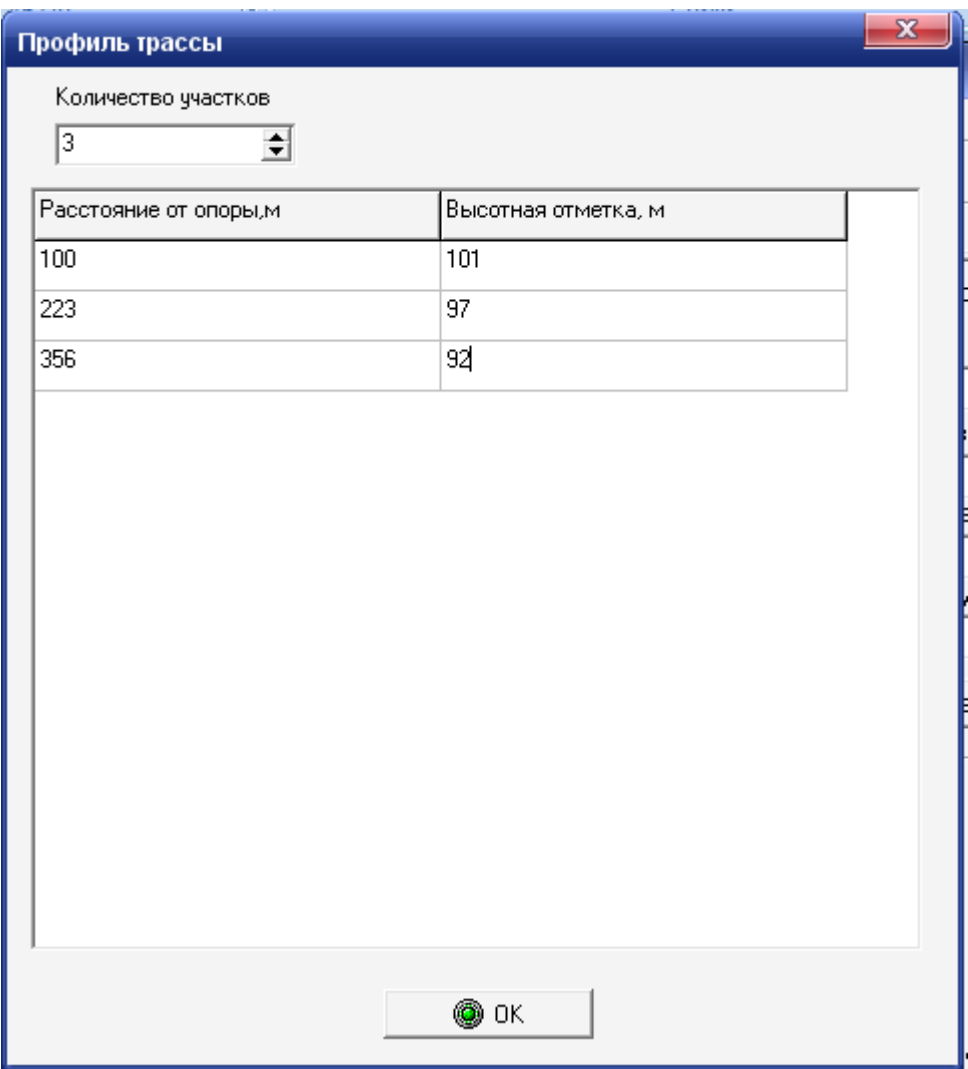

Рис.1.3. Профиль трассы

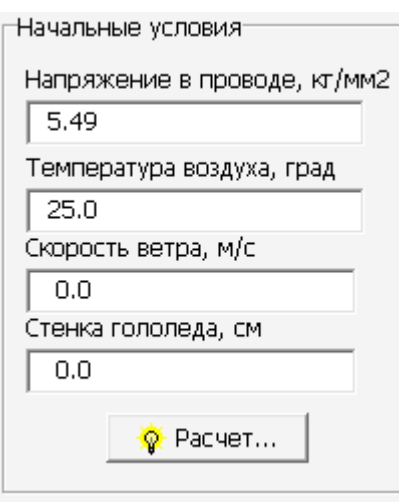

Для корректного расчета допустимой токовой нагрузки и механических параметров пролета ВЛ необходимо определить начальные условия. Начальные условия это напряжение в проводе при заданных климатических параметрах: температура звоздуха, скорость и направление ветра. Определить расчетное значение напряжения в низшей точке провеса провода можно следующими способами. Во-первых, в качестве расчетного можно принять его проектное значение, однако реальная величина напряжения может значительно отличаться от проектной, тем более для линий, экс-

плуатировавшихся много лет. Во-вторых, значение механического напряжения можно получить расчетным путем по замерам габаритов ВЛ. Для измерения с достаточной точностью габаритов и длин пролетов можно использовать: высокоточный теодолит, ультразвуковой измеритель расстояний, лазерный дальнометр, электронный тахеометр.

Чтобы рассчитать начальные условия необходимо нажать кнопку Расчет... , при этом появляется окно начальных условий (рис.1.4,1.5).

Для расчета начальных условий с использованием данных измерений необходимо внести параметры замера. Для этого сначала добавляется новый замер кнопками  $\bullet$  или  $\bullet$ . База данных позволяет хранить до 100 замеров, проводимых в пролете. Работа со списком замеров осуществляется с помощью панели  $\|\mathbf{M} \cdot \mathbf{A} \cdot \mathbf{M}\|$   $\mathbf{A} \cdot \mathbf{B}$   $\mathbf{A} \cdot \mathbf{A}$  описанной выше (см.п.1.3). Кнопка производит сохранение введенных данных замера в базе.

Необходимо внести дату и время замера, стрелу провеса, м, и температуру провода, °С. Данные по габаритам до земли и до препятствий являются справочными. Температуру провода желательно измерить при проведении замера. Если такой возможности нет, то необходимо ввести: ток в проводе, А, температуру воздуха, °С, скорость и направление ветра и нажать кнопку <mark>≬</mark>. Расчет температуры провода . Рассчитанная температура провода появится в соответствующей ячейке. Далее необходимо нажать кнопку **Fig. Pacuet...** , а за- $T_{\text{EM}}$  **...**  $\bullet$  ok

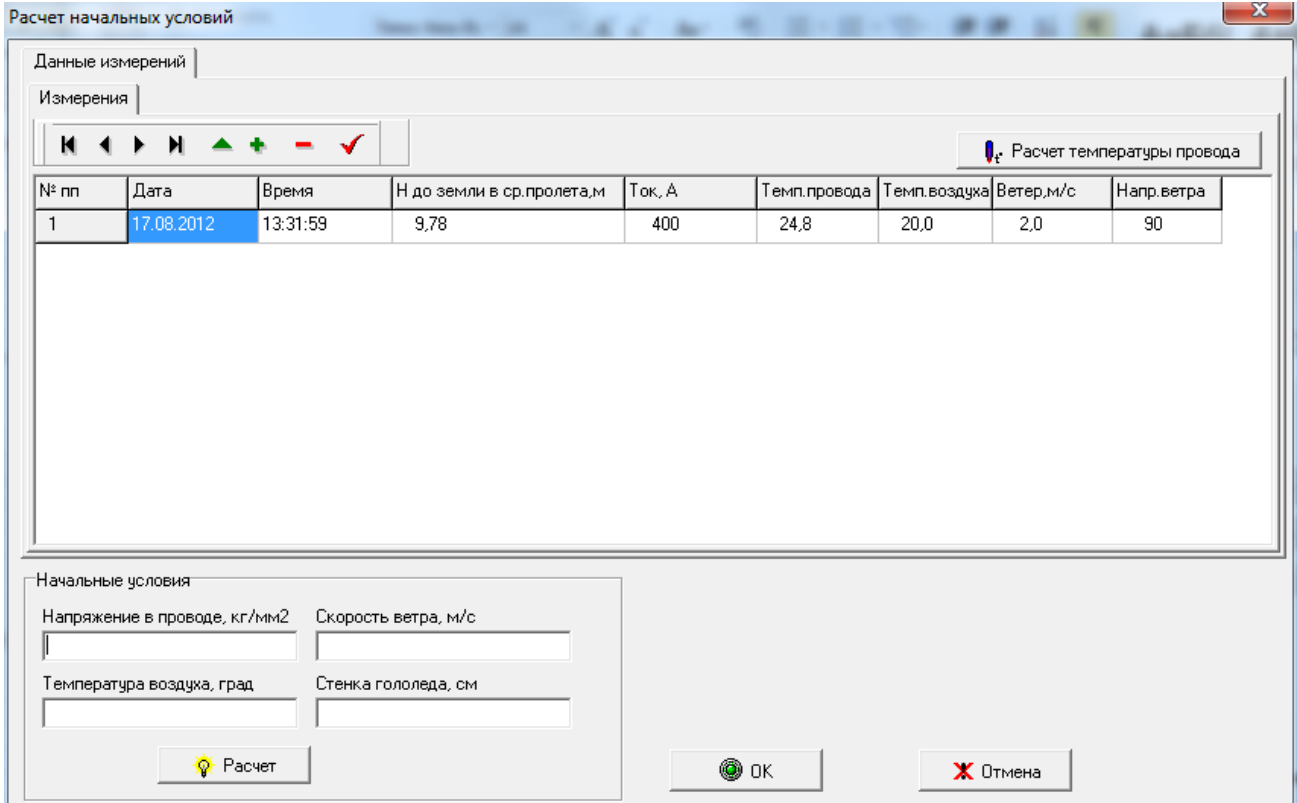

Рис.1.5. Расчет начальных условий с использованием данных измерений

#### *1.5. Исходные данные по климатическим условиям*

На этой вкладке задаются исходные климатические условия для расчета. Слева приведен список пролетов. Вверху из выпадающего списка можно выбрать линию, пролеты которой будут рассматривать- $\overline{\text{c}}$ я ВЛ 220 кВ Тихорецк-Усть-Лабинск  $\overline{\text{c}}$ 

Задаются следующие климатические данные:

- температура воздуха,  $\mathrm{C}$ ;
- скорость ветра, м/с;
- направление ветра по отношению к проводу,  $\degree$ ;
- ток по линии,  $A$ ;
- толщина стенки гололеда, см;
- удельный вес гололеда, г/см<sup>3</sup>;
- параметры учета солнечной радиации
	- o не учитывать солнечную радиацию;
	- o учитывить солнечную радиацию при чистом воздухе;
	- o учитывить солнечную радиацию при воздухе средней загрязненности;
	- o учитывить солнечную радиацию при воздухе сильной загрязненности (дымка, небольшая облачность).

При нажатии кнопки <u>В</u> применить ко всем пролетам данные климатические условия будут применены ко всем пролетам ВЛ.

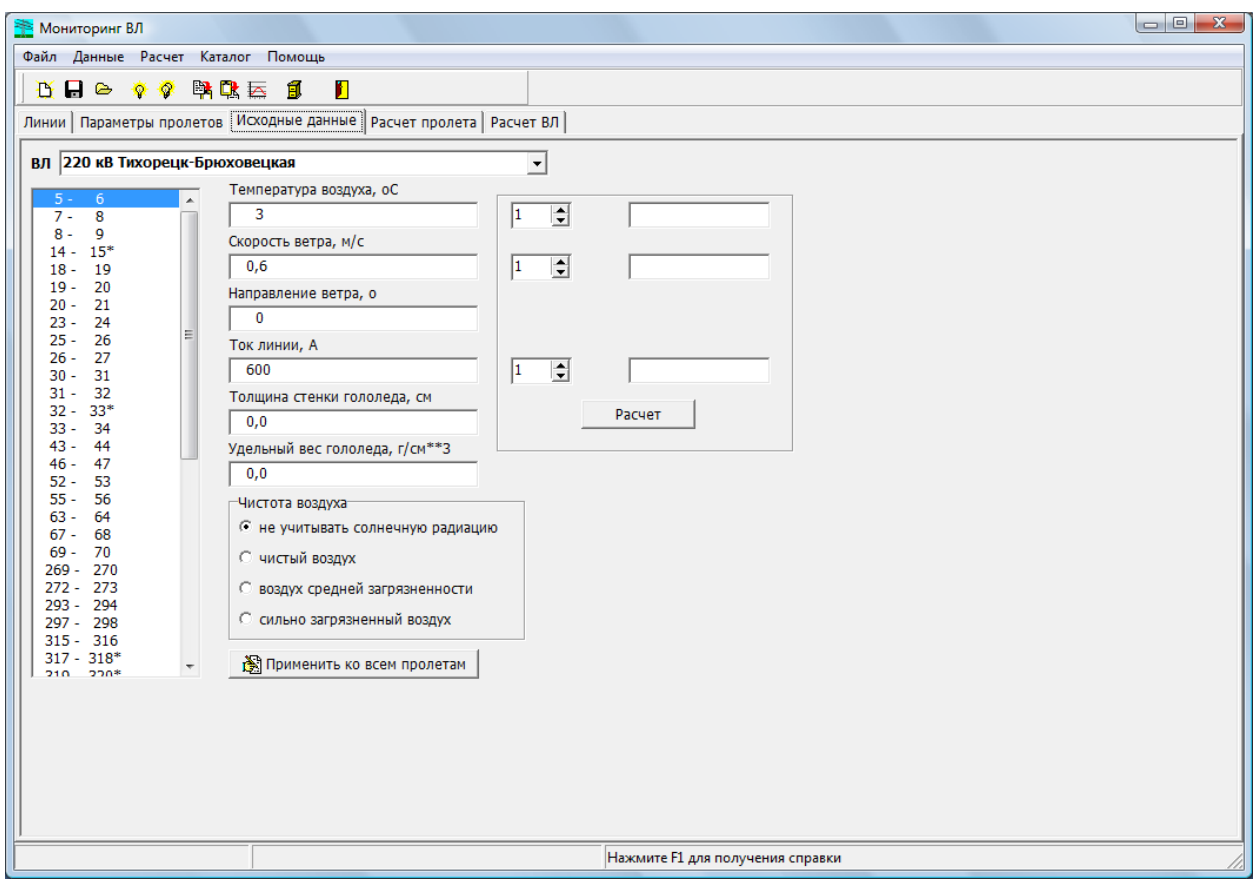

1.6. Климатические условия

#### *1.6. Расчет пролета*

Для расчета текущего пролета необходимо нажать кнопку <sup>©</sup> или выбрать соответствующий пункт меню <Расчет> <Расчет пролета>. Будет выполнен расчет и показаны его результаты в следующем виде см. рис.1.7-1.9.

В результатах расчета выводятся следующие данные:

исходнае климатические условия;

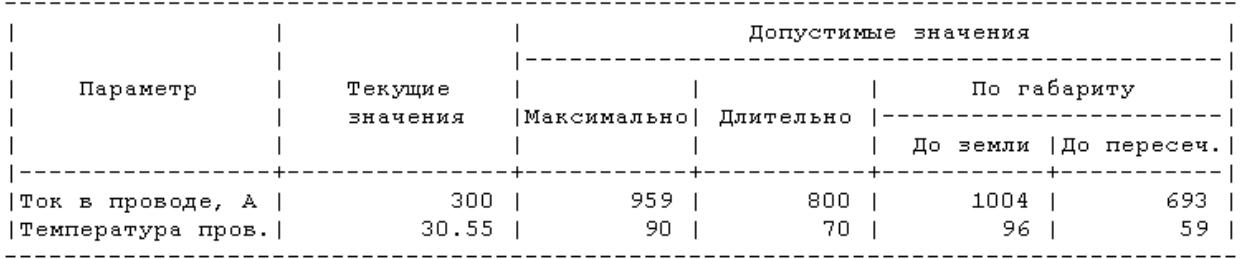

здесь показаны текущие и допустимые значения температур провода и тока в проводе:

- o максимально (аварийно) допустимые ток и температура провода;
- o длительно допустимые ток и температура провода;
- o допустимые ток и температура провода по сохраниению габарита до земли;
- o допустимые ток и температура провода по сохраниению габарита до препятствия или пересечения;
- результаты расчета механических параметров проледа при заданных климатических условиях;

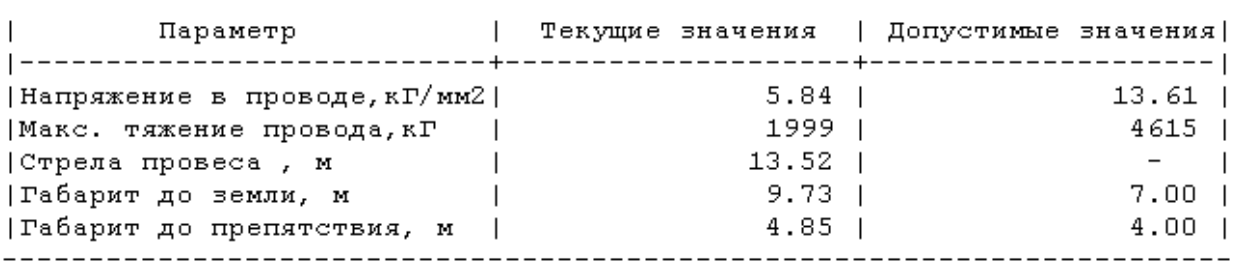

- динамика изменения температуры провода (см. рис.1.8);
- вид пролета с указанием стрел провеса и габаритов (в масштабе) (см. рис.1.9);
- заключение о возможности работы при заданных условиях.

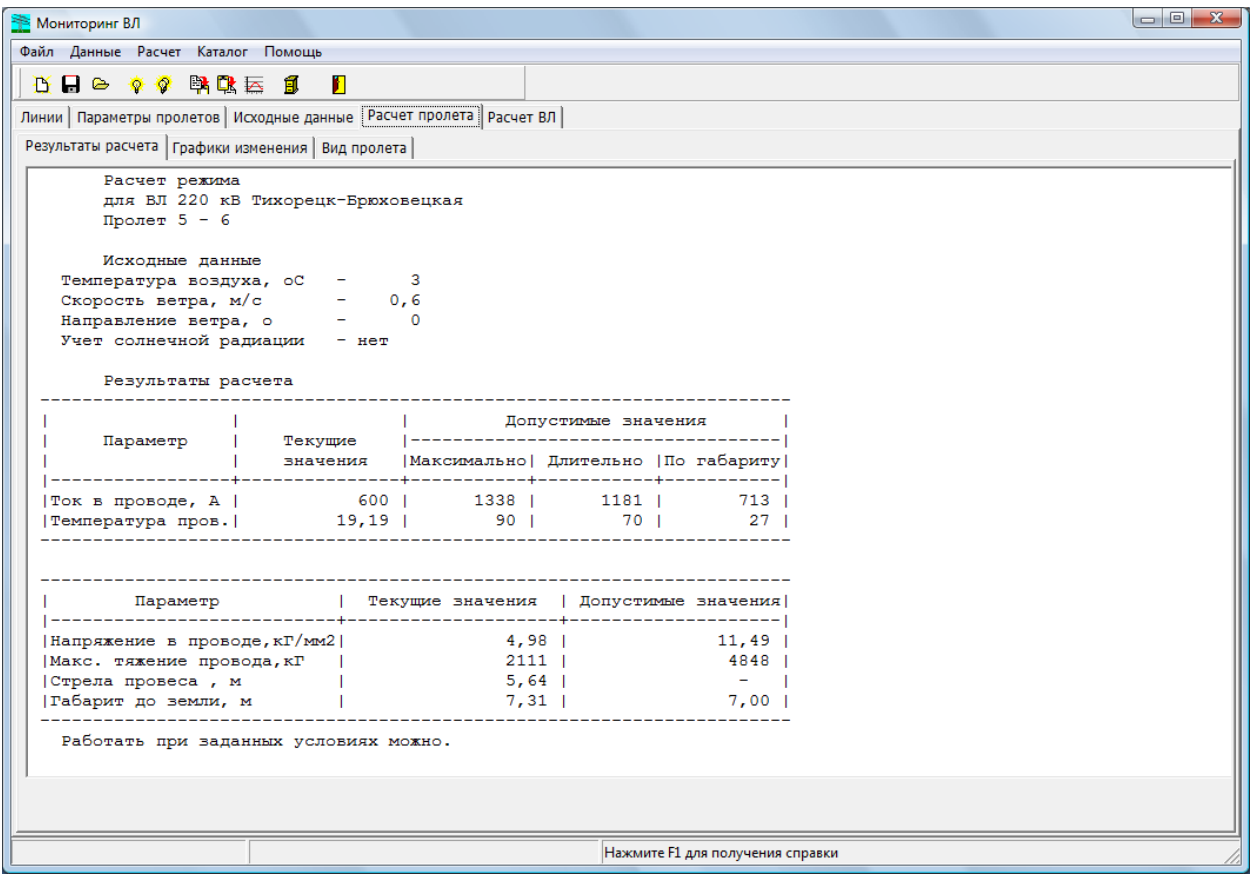

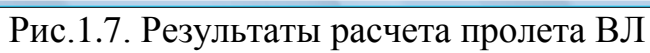

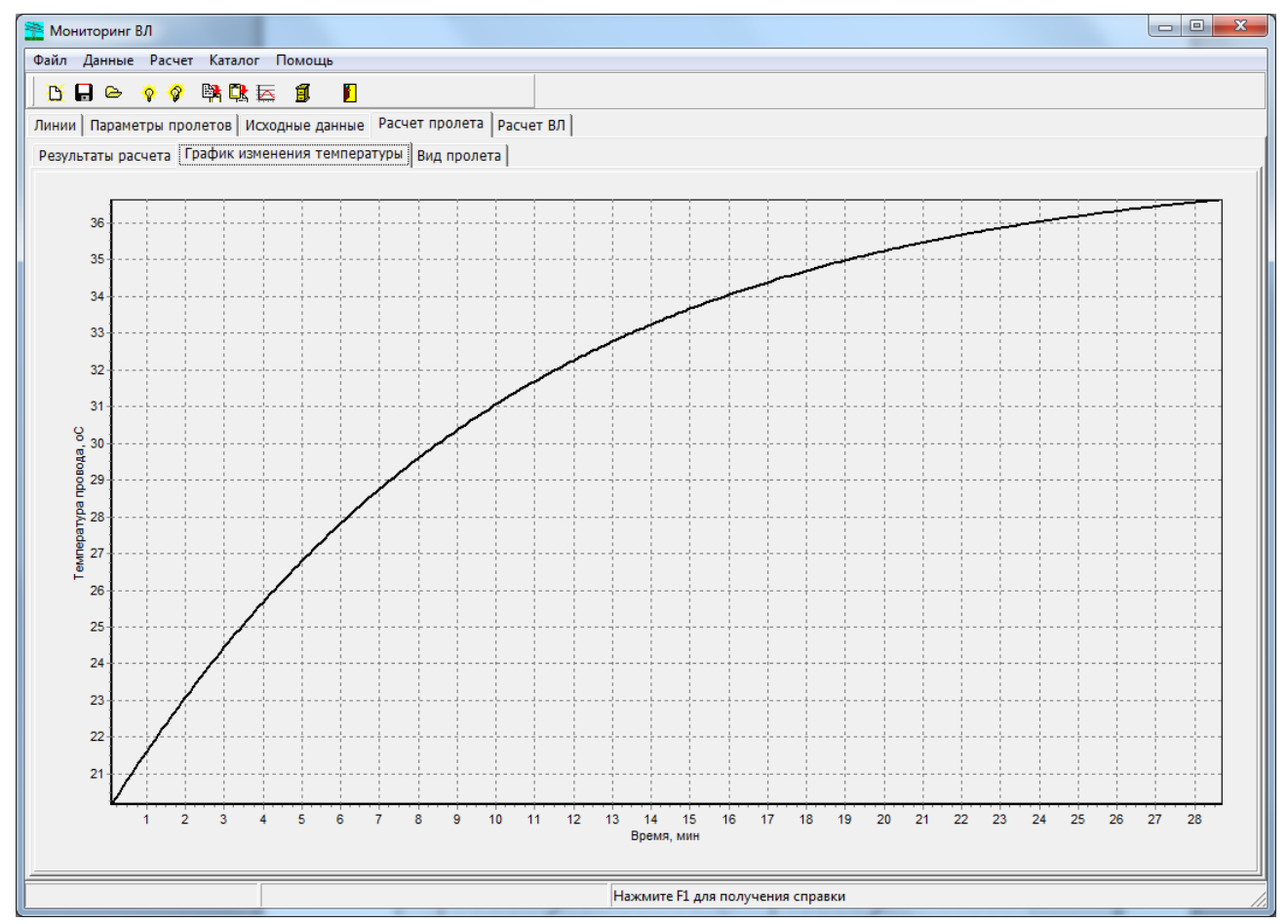

1.8. Графики изменения температуры провода во времени

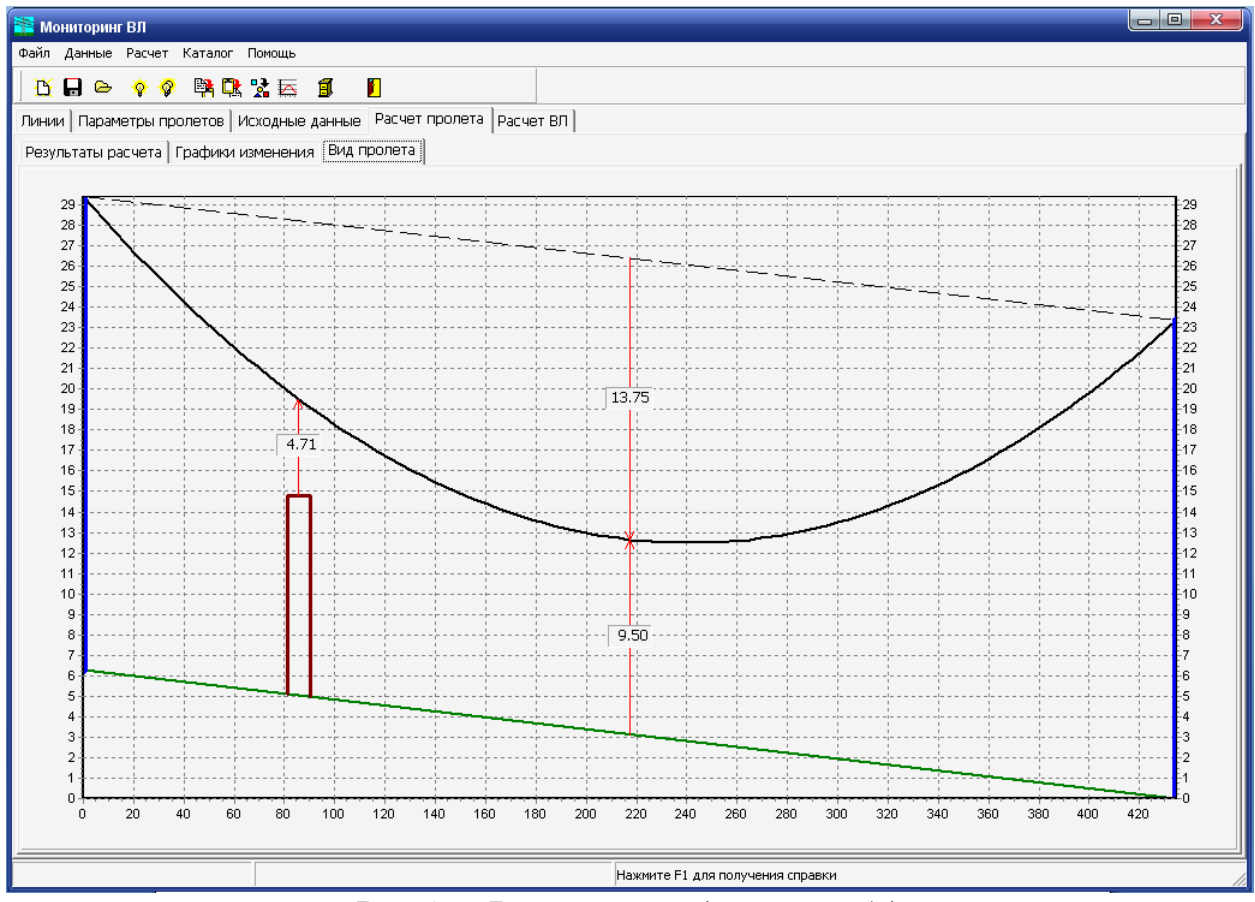

Рис.1.9. Вид пролета (в масштабе)

Чтобы скопировить вид пролета в буфер обмена (для вставки в отчет) необходимо нажать кнопку  $\overline{\mathbf{E}}$ .

#### *1.7. Расчет ВЛ*

Для расчета всех пролетов ВЛ необходимо нажать кнопку <sup>•</sup> или выбрать соответствующий пункт меню <Расчет> <Расчет ВЛ>. Будет выполнен расчет и показаны его результаты в следующем виде см. рис. 1.10.

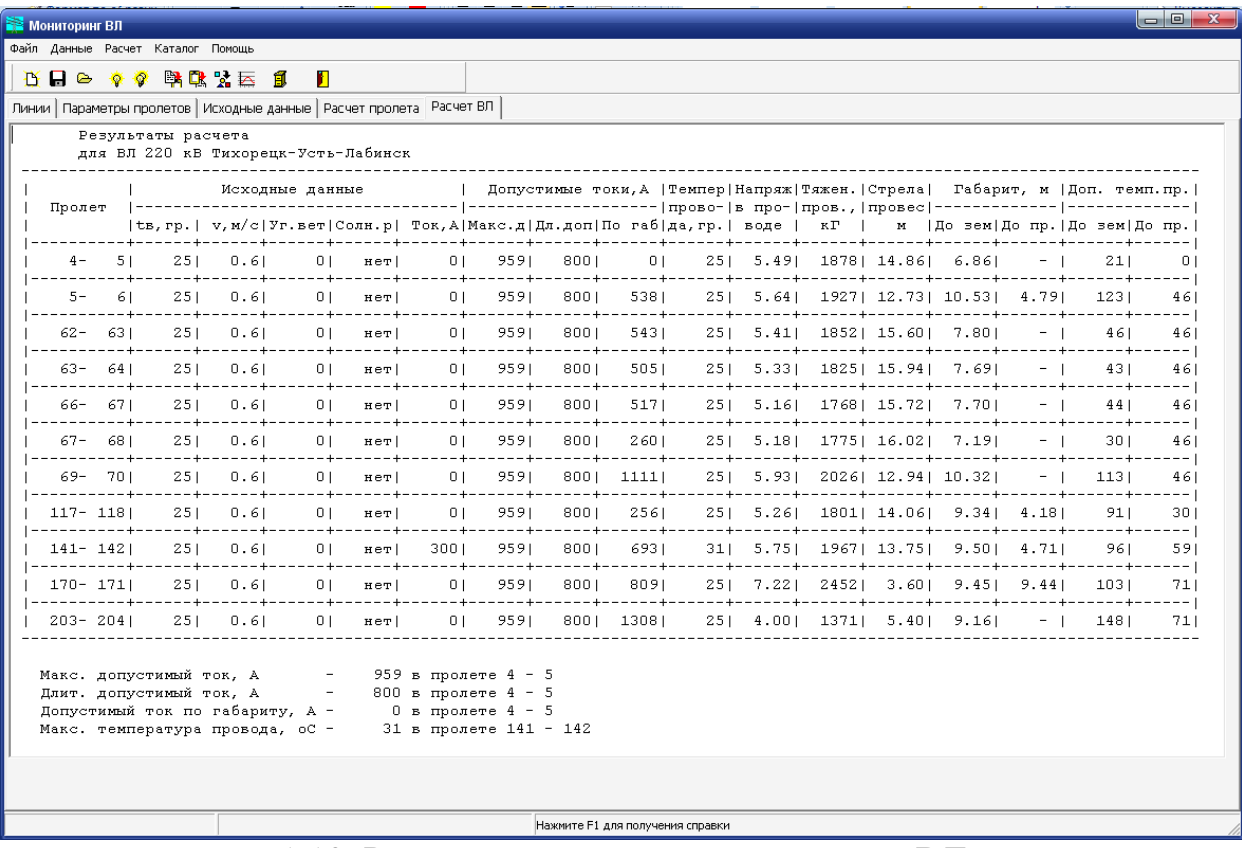

1.10. Результаты расчета всех пролетов ВЛ

Выводится таблица с результатами расчета, где показывается:

- номера опор пролета;
- исходные данные:
	- о температура воздуха, °C;
	- o скорость ветра, м/с;
	- **O** направление ветра, °;
	- o учет солнечной радиации;
	- $\circ$  ток по линии,  $A$ ;
- допустимые токи:
	- o максимально (аварийно) допустимый, А;
	- o длительно допустимый, А;
	- o допустимый по габариту до земли,препятствия или пересечения, А;
- расчетная температура провода,  $\mathrm{C}$ ;
- расчетное максимальное напряжение в проводе, к $\Gamma/\text{mm}^2$ ;
- расчетное максимальное тяжение провода,  $\kappa\Gamma$ ;
- расчетная стрела провеса, м;
- расчетные габариты:
	- o до земли, м;
	- o до препятствия или пересечения, м;
- допустимые температуры провода по габариту:
	- $\circ$  до земли,  $\circ$ С;
	- o до препятствия или пересечения, С.

Определяются критические пролеты по:

- максимально (аварийно) допустимому току;
- длительно допустимому току;
- допустимому току по габариту. Определяется пролет с максимальной температурой провода.

#### *1.8. Каталожные данные*

Для просмотра и изменения каталожных данных необходимо нажать кнопку  $\Box$  или выбрать соответствующий пункт меню <Каталог>.

В каталогах храняться данные:

- $\bullet$  по проводам (в соответствии с ГОСТом) (см. рис.1.11);
- по допустимым габаритам (в соответствии с ПУЭ-7) (см. рис.1.12, табл.2.1-2.4);

В каталоге по проводам содержатся следующие данные (см. также табл.2.5):

- номинальное сечение алюминиевой части, мм<sup>2</sup>;
- номинальное сечение стальной части, мм<sup>2</sup>;
- расчетное (фактическое) сечение алюминиевой части, мм<sup>2</sup>;
- расчетное (фактическое) сечение стальной части, мм<sup>2</sup>;
- диаметр провода, см;
- диаметр стального сердечника, см;
- удельное активное сопртивление провода при 20°С, Ом/км;
- удельный вес алюминиевой части, кг/км;
- удельный вес стальной части, кг/км;
- разравное усилие на провод, Н.

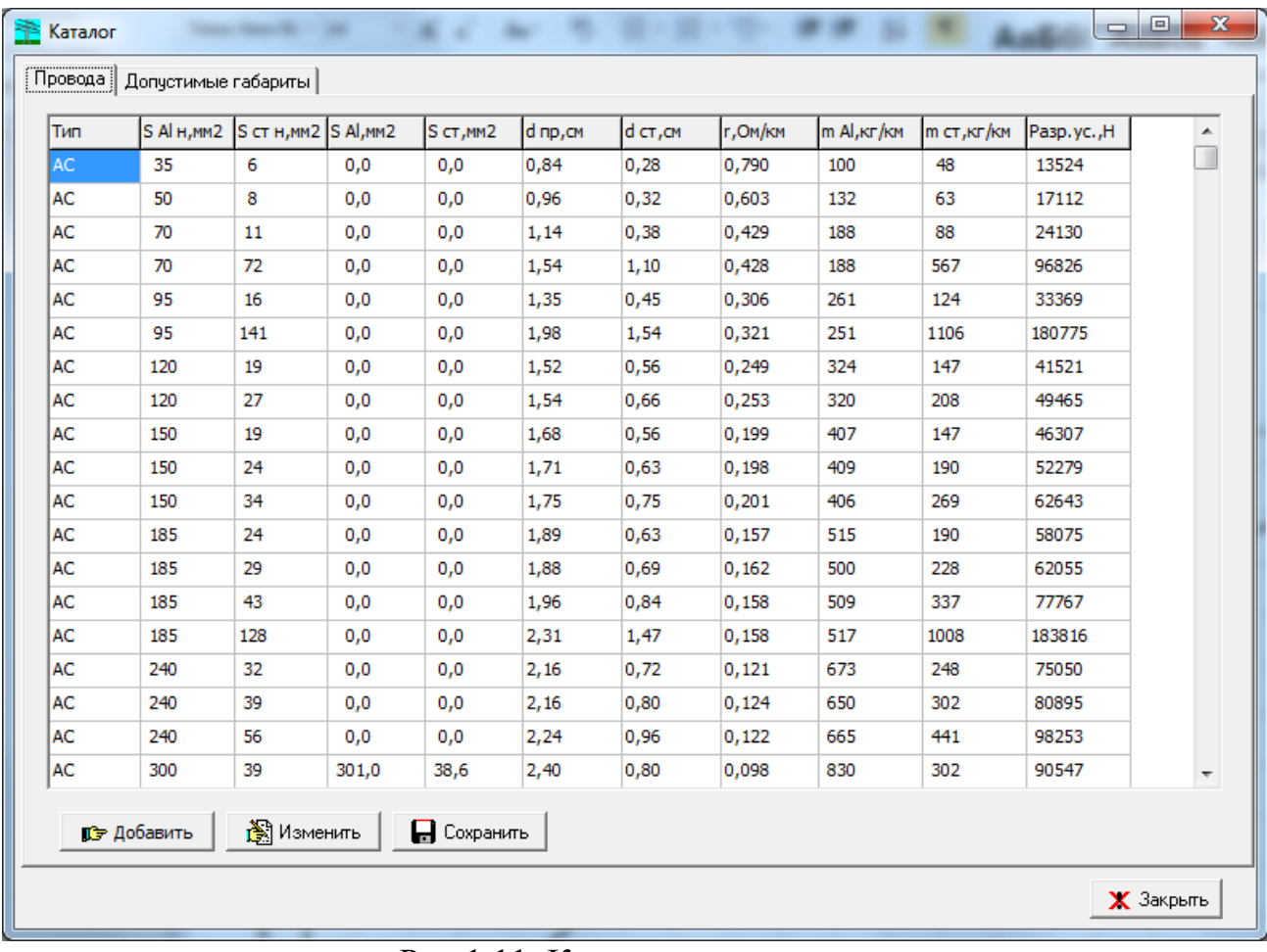

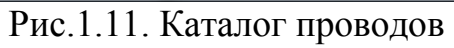

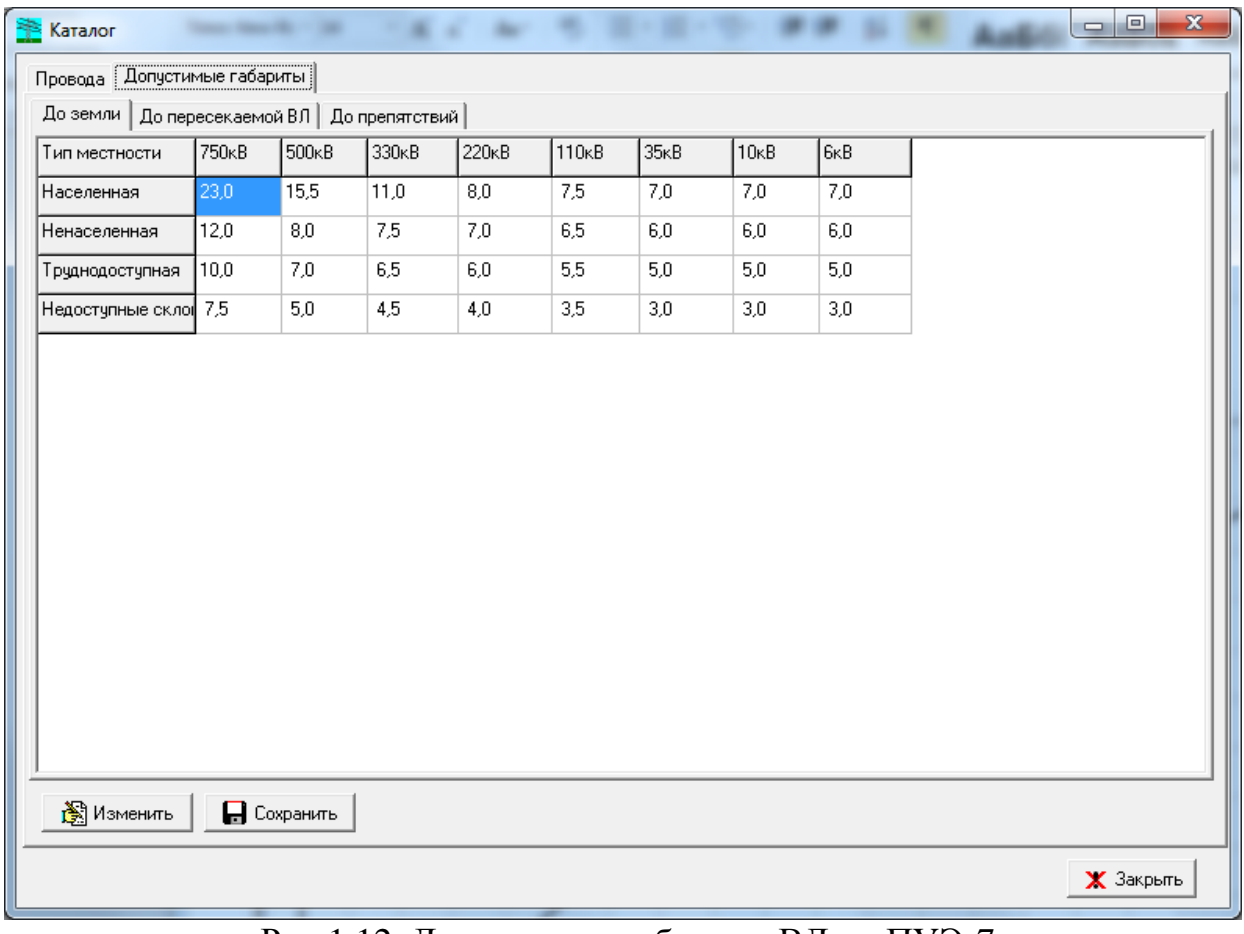

Рис.1.12. Допустимые габариты ВЛ по ПУЭ-7

# **2. Рекомендации по использованию программы**

#### *2.1. Требования нормативных документов к габаритам ВЛ*

В результате нагрева провода происходит его удлинение, что может привести к нарушению допустимых расстояний от провода ВЛ до земли, препятствий и других ВЛ. Значения допустимых расстояний регламентируются «Правилом устройства электроустановок. 7-е издание». В табл. 2.1–2.4 приведены допустимые габариты ВЛ до земли в различных типах местности, до зданий, сооружений, автомобильных дорог, а также допустимые расстояния между проводами при пересечении ВЛ между собой. Эти данные используются программой «Мониторинг ВЛ для определения допустимой токовой нагрузки.

Таблица 2.1

#### **Наименьшее расстояние от проводов ВЛ до поверхности земли в ненаселенной и труднодоступной местности**

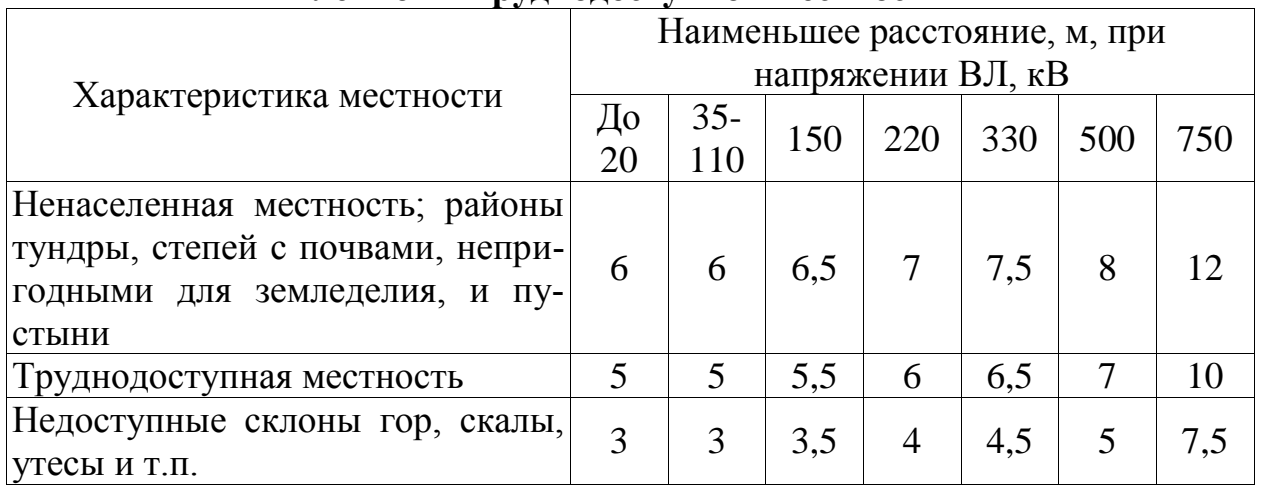

Таблица 2.2

#### **Наименьшее расстояние по вертикали от проводов ВЛ до поверхности земли, производственных зданий и сооружений в населенной местности**

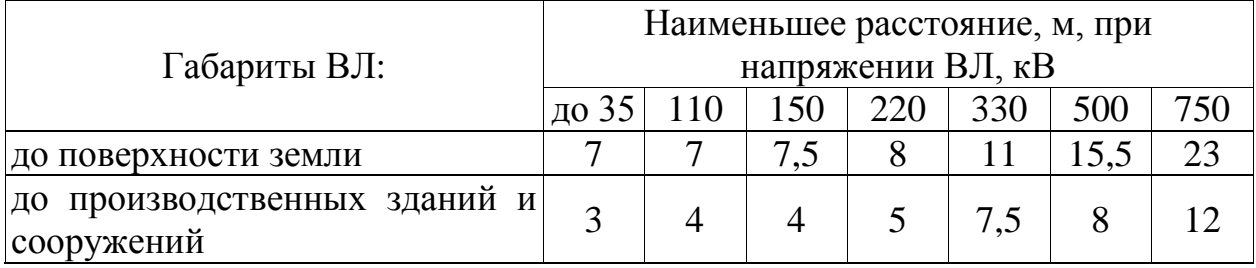

#### Таблица 2.3

#### **Наименьшие расстояния при пересечении и сближении ВЛ с автомобильными дорогами**

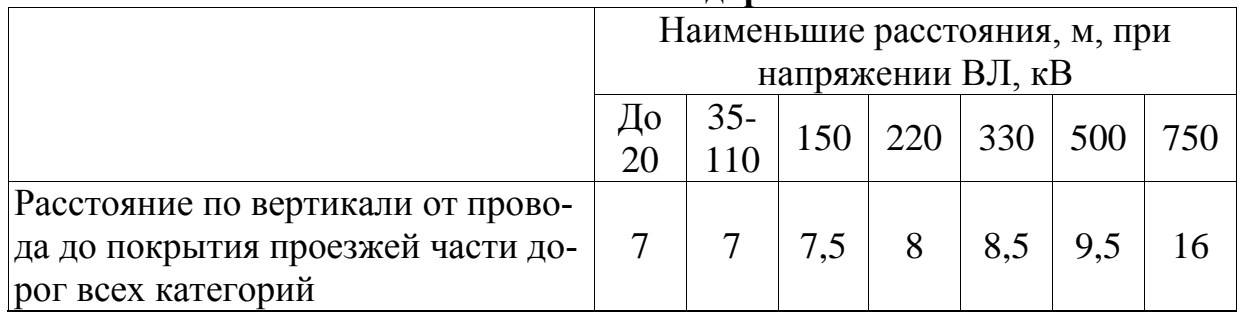

Таблица 2.4

#### **Наименьшее расстояние между проводами или проводами и тросами пересекающихся ВЛ на металлических и железобетонных опорах, а также на деревянных опорах при наличии грозозащитных устройств**

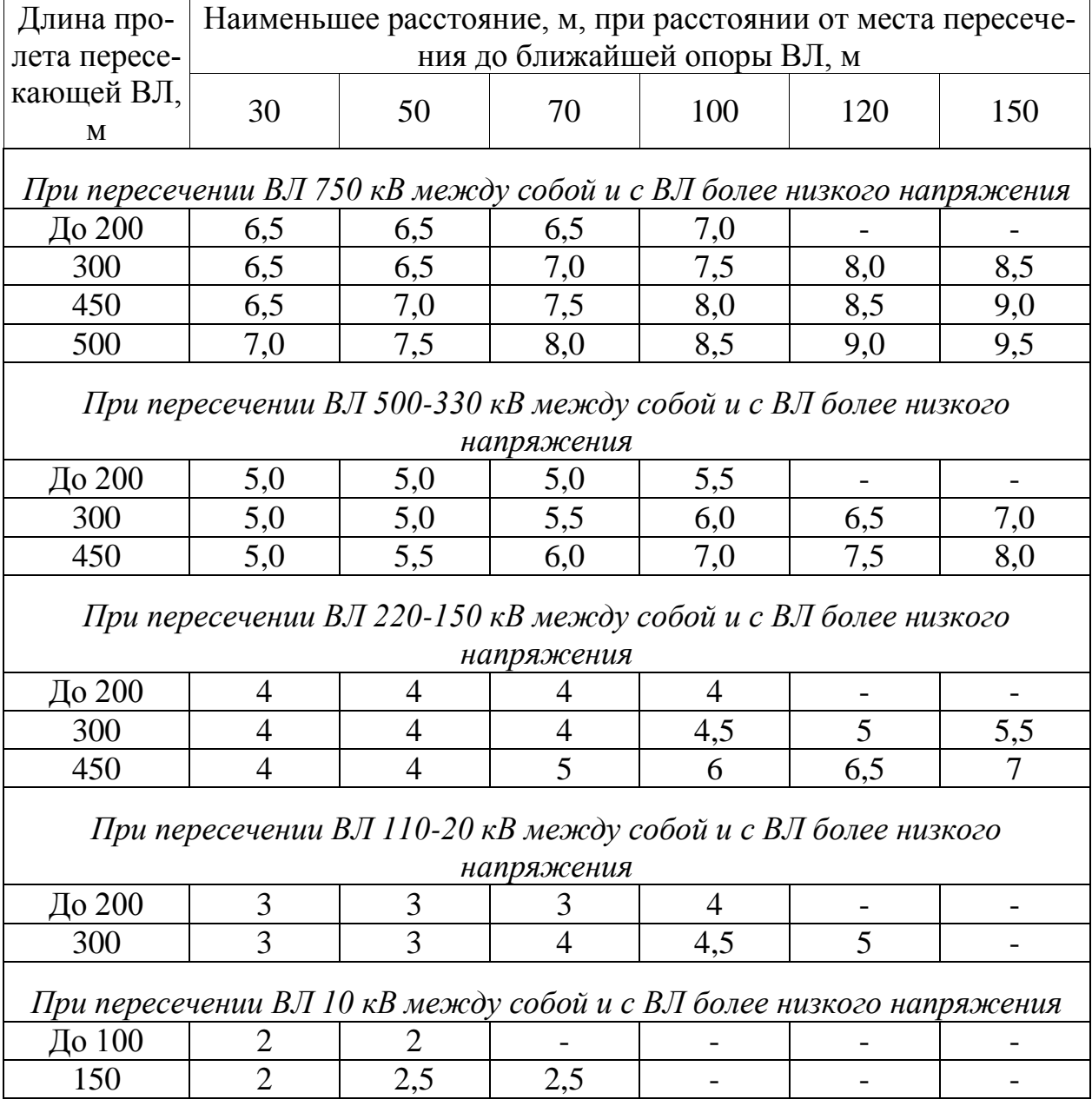

Наименьшие расстояния между ближайшими проводами (или проводами и тросами) пересекающихся ВЛ должны приниматься не менее приведенных в табл.1.4 при температуре воздуха +15°С без ветра.

## *2.2. Данные по проводам, используемые в программе*

В табл. 2.5 и 2.6 приведены механические и физико-механические характеристики сталеалюминевых проводов, содержащиеся в каталоге программы.

Таблица 2.5

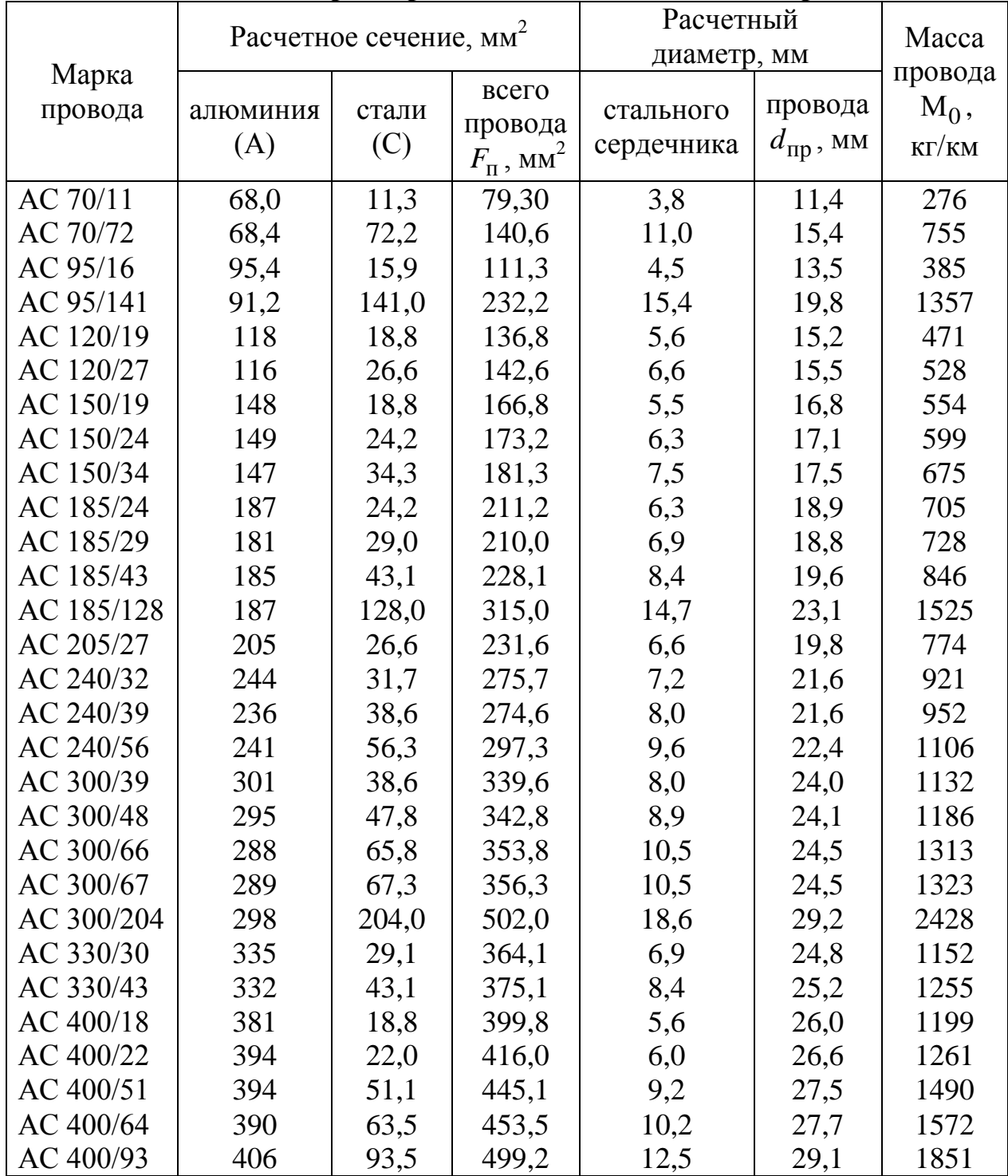

#### **Механические характеристики сталеалюминевых проводов**

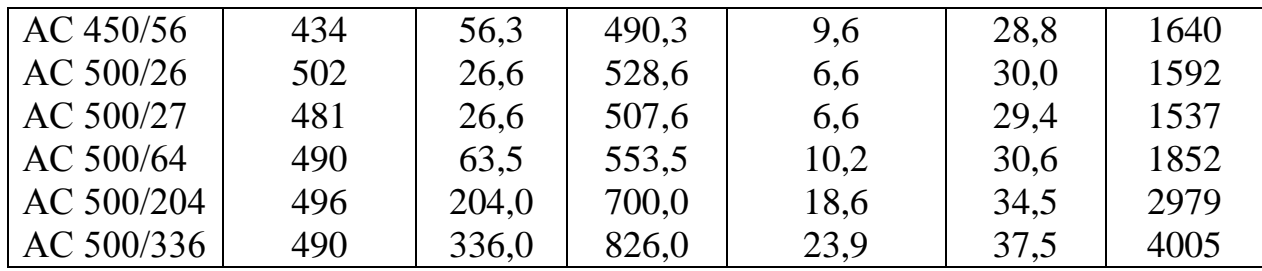

Таблица 2.6

#### **Физико-механические характеристики проводов и тросов ([1], табл. 1.5.8)**

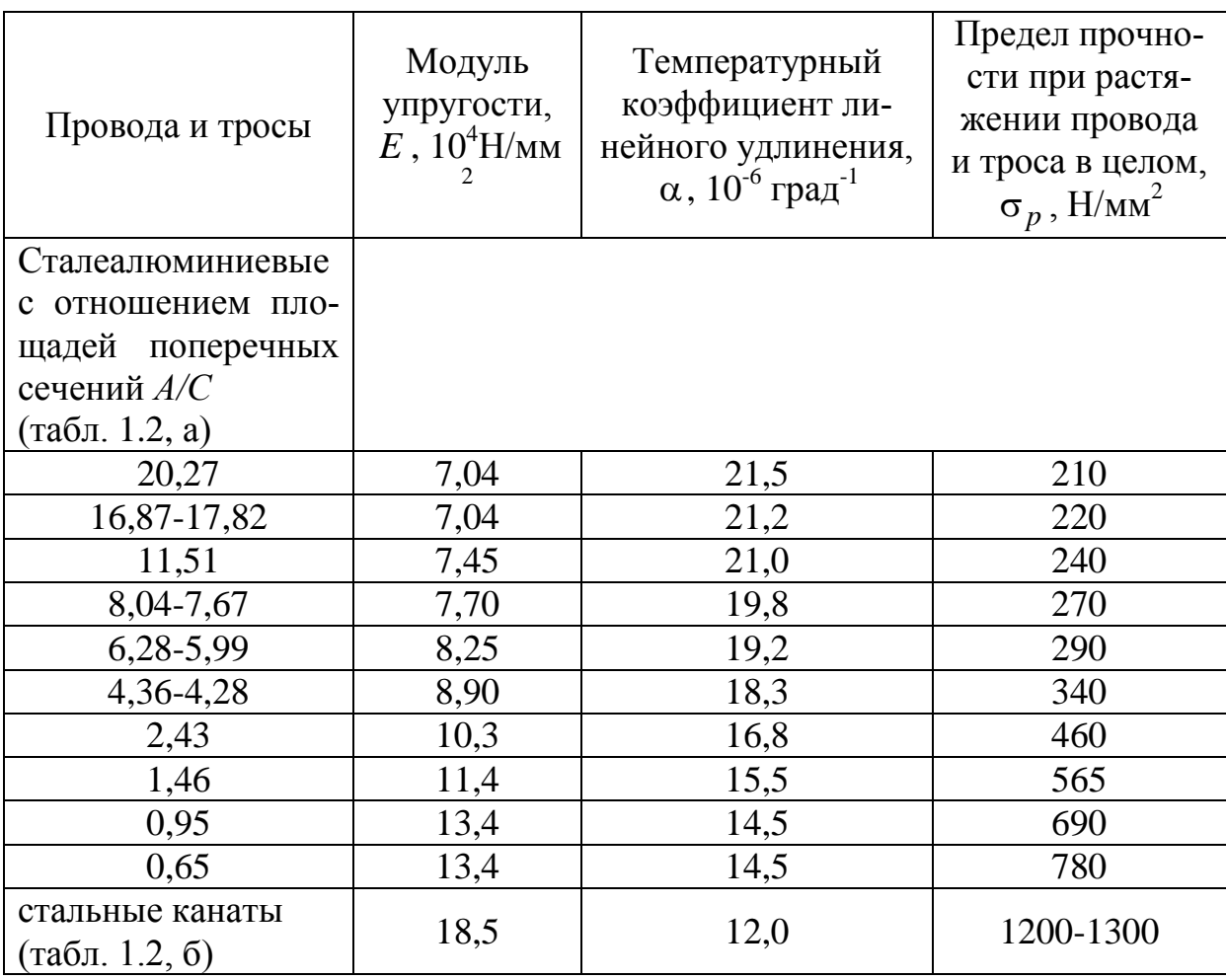

## *2.3. Рекомендуемые расчетные климатические условия для определения предельной токовой нагрузки*

Климатические условия вдоль линии могут изменяться. Наиболее точно предельную токовую нагрузку можно определить по изложенной выше методике при известных климатических условиях вдоль линии:

- максимальная температура воздуха,
- минимальная скорость ветра,
- направление ветра (минимальный угол атаки ветра),
- величина солнечной радиации.

Дальнейшие выводы основаны на данных СИГРЭ «Рекомендации по выбору климатических условий», опубликованных в 2006г., обобщающих исследования различных авторов во многих странах мира: США, Канада, Австралия, Германия и т.д., а также на отечественных исследованиях.

**Температура воздуха.** Изменение температуры воздуха вдоль ВЛ обычно незначительно для линий, не проходящих в горных условиях. Необходимо принимать максимальное значение температуры воздуха по данным метеостанций или по замерам на подстанциях, между которыми проходит ВЛ или по показаниям датчиков температуры воздуха в районе ВЛ (при их наличии). Для горных линий обычно температура воздуха снижается при увеличении высоты, поэтому необходимо принимать температуру воздуха в низшей точке ВЛ.

При отсутствии данных о температуре воздуха или при проведеннии предварительных расчетов для Юга Росси обычно принимается максимальная температура воздуха летом – +35°С (для некоторых местностей 40°С); зимой -  $+10$ °С.

**Скорость ветра.** Значение скорости ветра также принимается по данным замеров (при наличии датчиков скорости ветра) или по данным метеостанций. Необходимо учитывать, что в некоторых местах линия может быть прикрыта деревьями, строениями, складками местности. В этом случае рекомендуется принимать скорость ветра с коэффициентом 0,5.

Скорость ветра также значительно изменяется по высоте. Обычно считается, что это изменение происходит по экспоненциальному закону. Стандартная высота измерения скорости ветра на метеостанциях – 10м. Провода воздушных линий 220-500кВ обычно расположены заметно выше. В табл.2.7. приведены поправочные коэффициенты, учитывающие высоту расположения провода по данным.

При отсутствии данных о скорости ветра необходимо знать, что в реальных условиях всегда есть некоторое движение воздуха. Даже при абсолютном штиле существует вертикальный поток воздуха от нагретой земли, что является вынужденной конвекцией для провода. Согласно отечественным исследованиям при антициклоническом характере погоды минимальную скорость ветра можно принять равной 0,6м/с, при циклоническом характере погоды – 2 м/с. По опубликованным материалам сессии СИГРЕ также рекомендуется принимать минимальную скорость ветра 0,6м/с.

Таблица 2.7

Поправочные коэффициенты, учитывающие изменение скорости ветра с высотой

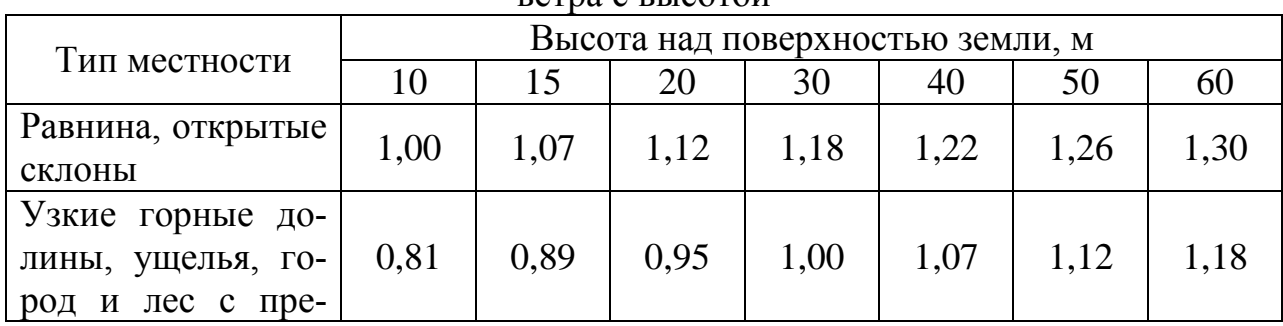

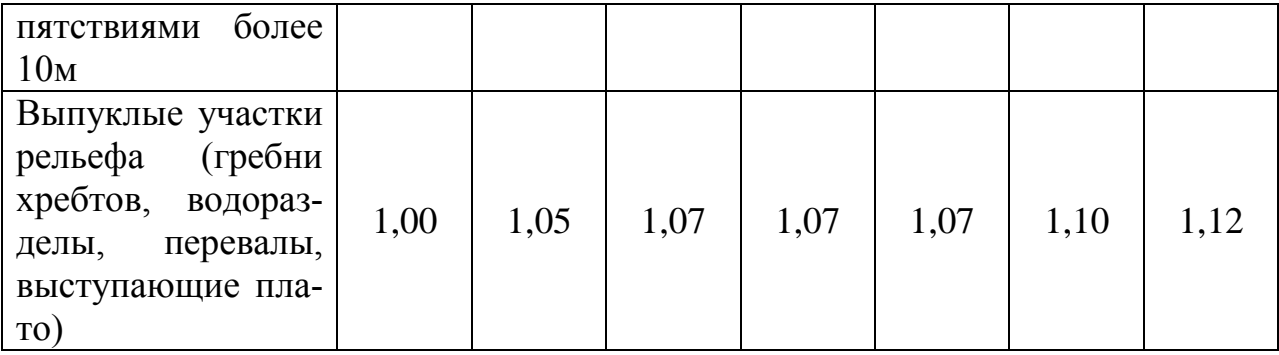

**Направление ветра.** Направление ветра значительно меняется по длине линии из-за изменения направления самой ВЛ; наличия складок местности, препятствий и заграждений; турбулентности. Для определения «критического термального участка» линии рекомендуется направление ветра принималь вдоль ВЛ.

**Солнечная радиация.** При расчетах предельных токовых нагрузок необходимо учитывать следующие факторы: чистота воздуха, облачность, время суток, время года, широта местности, максимальная высота прокладки ВЛ над уровнем моря. При отсутствии этих данных в дневное время необходимо брать максимальный уровень солнечной радиации при чистом воздухе и отсутствии облачности, в вечернее и ночное время действие солнечной радиации не учитывается.